## TALLINNA TEHNIKAÜLIKOOL

Infotehnoloogia teaduskond

Kristjan Vool 155556IAPB

# **PIMEDATE ÖÖDE FILMIFESTIVALI VEEBILEHE SISUHALDUSSÜSTEEM**

Bakalaureusetöö

Juhendaja: Jaagup Irve

magister

## **Autorideklaratsioon**

Kinnitan, et olen koostanud antud lõputöö iseseisvalt ning seda ei ole kellegi teise poolt varem kaitsmisele esitatud. Kõik töö koostamisel kasutatud teiste autorite tööd, olulised seisukohad, kirjandusallikatest ja mujalt pärinevad andmed on töös viidatud.

Autor: Kristjan Vool

13.05.2018

## **Annotatsioon**

Lõputöö eesmärgiks on uurida MTÜ Pimedate Ööde Filmifestival vajadusi seoses PÖFF-i veebilehe sisuhaldussüsteemiga, panna paika nõuded, analüüsida olemasolevat veebilehte, leida sobivad tehnoloogiad, et luua sisuhaldussüsteem, mis täidaks püstitatud nõudeid ning oleks integreeritav olemasoleva veebilehega.

Töö tulemuseks on veebipõhine sisuhaldussüsteem, millega on võimalik PÖFF-i töötajatel hallata PÖFF-i veebilehte sisu lihtsalt ja mugavalt.

Lõputöö on kirjutatud eesti keeles ning sisaldab teksti 23 leheküljel, 6 peatükki, 12 joonist.

## **Abstract**

## **Content Administrative System for the Black Nights Film Festival Website**

The aim of this thesis is to analyze the needs for the content administrative system for the Black Nights Film Festival website, set the needed requirements for the system, analyze the current company website, find the suitable technological solutions, to create a content administrative system that would meet the set requirements and would be easily integratable with the current website.

The solution will be web-based content administrative system inside the current Black Nights Film Festival website that will be integrated seamlessly with it, that will be comfortable and easy to use by the employees of the Black Nights Film Festival.

The thesis is in Estonian and contains 23 pages of text, 6 chapters, 12 figures.

## **Lühendite ja mõistete sõnastik**

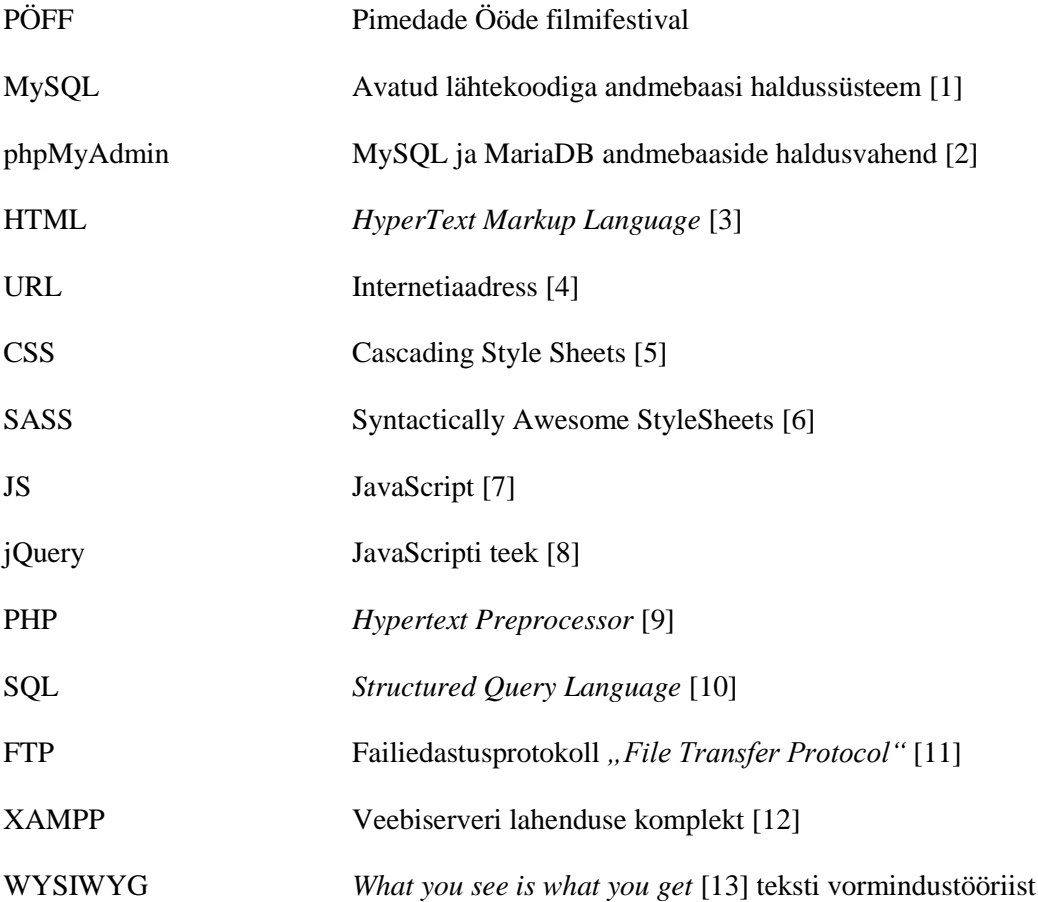

## Sisukord

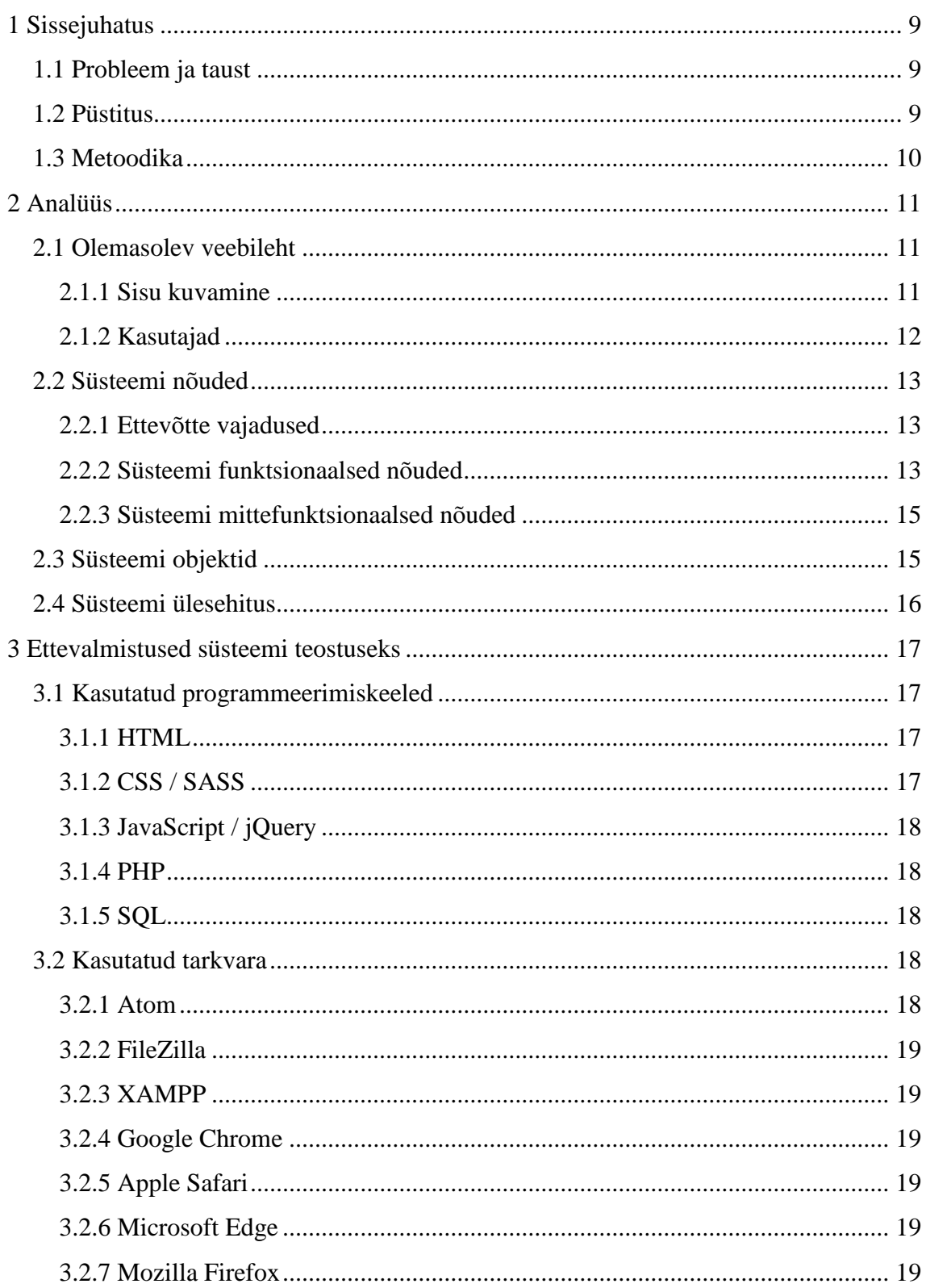

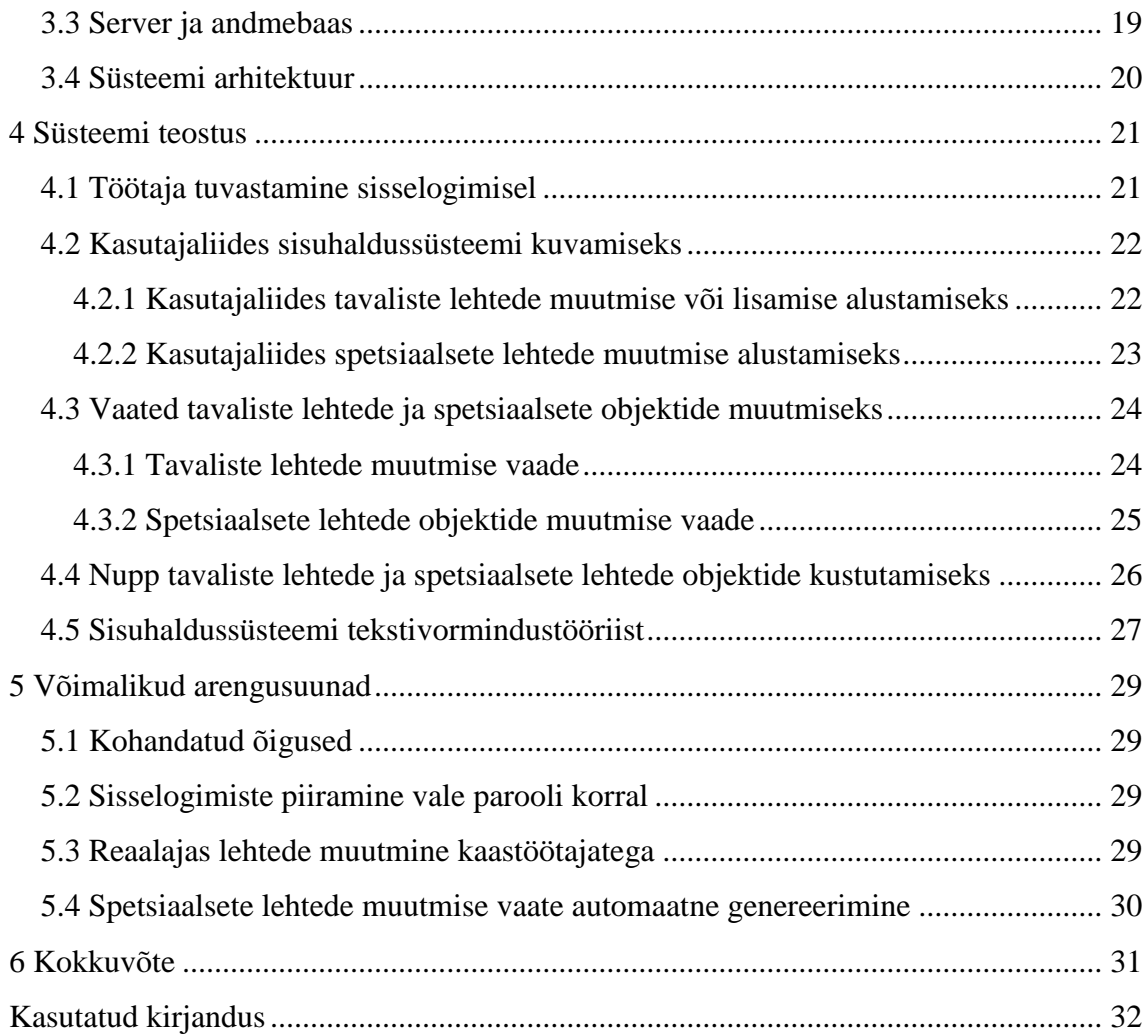

## **Jooniste loetelu**

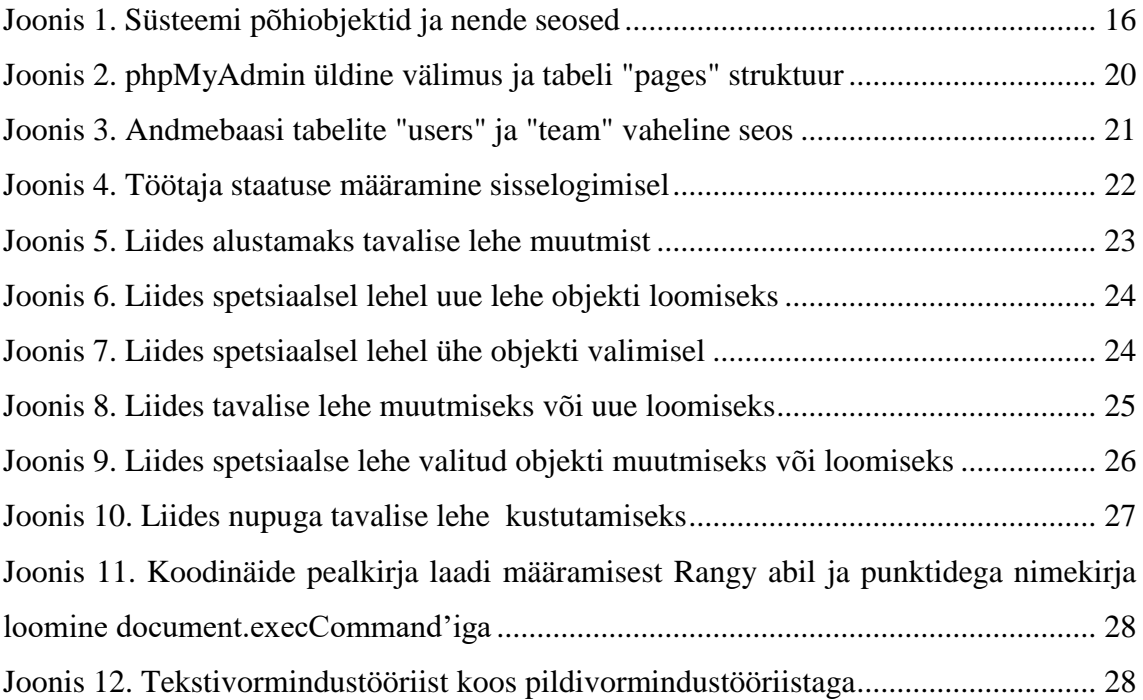

## <span id="page-8-0"></span>**1 Sissejuhatus**

Lõputöö eesmärgiks on luua olemasolevale PÖFF-i (Pimedate Ööde Filmifestival) veebilehele sisuhaldussüsteem, millega oleks võimalik hallata veebilehe sisu läbi veebilehe. Lehtede haldamise all on mõeldud võimalust lehti kustutada, uusi luua ning muuta lehtede sisu. Sisuhaldussüsteem peab olema ligipääsetav vaid teatud PÖFF-i töötajatele. Sisuhaldussüsteemi peab töötajatel olema võimalik kasutada ilma programmeerimiskeele teadmiseta.

#### <span id="page-8-1"></span>**1.1 Probleem ja taust**

PÖFF-i töötajatel on vaja veebilehe teatud lehtede sisu iseseisvalt muuta, lehti kustutada ja juurde lisada. Nõutav sisuhaldussüsteem puudub ning lehtede haldamine on võimalik ainult läbi phpMyAdmini (MySQL ja MariaDB andmebaaside haldusvahend). Lehtede haldamist läbi phpMyAdmini saab teha ainult veebilehe arendaja, kuna teistel töötajatel ei ole õigust andmebaasi läbi phpMyAdmini hallata. Teistel töötajatel puudub ligipääs andmebaasi haldusvahendile, kuna neil puuduvad vajalikud teadmised andmebaasis olevate andmete haldamiseks. Kuna lehed sisaldavad HTML-i (*HyperText Markup Language)* koodi, millega muudetakse lehtede sisu kujundust, siis peab olema HTML-i kood korrektne, et veebileht korralikult toimiks.

Töö autor töötab PÖFF-is ning ettevõte soovib, et sisuhaldussüsteem luuakse vastavalt töötajate vajadustele ning et loodav süsteem oleks lihtne, mugav, integreeritud olemasoleva veebilehega ning järgiks selle kujundust.

#### <span id="page-8-2"></span>**1.2 Püstitus**

Lõputöö ülesandeks on uurida ettevõttelt, missugune funktsionaalsus loodaval sisuhaldussüsteemil peab olema, luua süsteemi saadud sisendi põhjal ning integreerida selle olemasoleva veebilehega. Loodav süsteem peab olema piisavalt lihtne ja mugav, et see oleks kasutatav PÖFF-i töötajate poolt, kellel puudub teadmine programmeerimisest ning peab järgima olemasoleva veebilehe kujundust.

## <span id="page-9-0"></span>**1.3 Metoodika**

Lõputöö püstituse sooritamiseks uuritakse ettevõtte nõudmisi arendatavale süsteemile, pannakse paika arendatava süsteemi jaoks konkreetsed nõuded ning lepitakse kokku ettevõttega, kuidas loodav süsteem olemasoleva veebilehega mõistlikult integreerida.

## <span id="page-10-0"></span>**2 Analüüs**

PÖFF-i veebilehele sisuhaldussüsteemi loomiseks on kõigepealt vaja tutvuda olemasoleva veebilehega, uurida, milliseid programmeerimiskeeli on kasutatud ning kas loodavat sisuhaldussüsteemi on võimalik ilma suuremate takistusteta veebilehele integreerida.

### <span id="page-10-1"></span>**2.1 Olemasolev veebileht**

Olemasolev veebileht on arendatud raamistike kasutamata. Veebilehe jaoks kasutatud programmeerimiskeeled on järgnevad: PHP (Hypertext Preprocessor), HTML, SASS (Syntactically Awesome StyleSheets), JS (JavaScript), jQuery (JavaScripti teek), SQL (Structured Query Language). Veebilehe andmebaas ja failide majutamine toimuvad läbi Zone'i virtuaalserveri. Kasutatavaks andmebaasiks on MariaDB 10.2.

#### <span id="page-10-2"></span>**2.1.1 Sisu kuvamine**

Veebilehe sisu laetakse alla URL-i põhjal läbi PHP, millega laetakse vajalik informatsioon lehe sisu näitamiseks andmebaasist alla. Andmebaasis on lehtede jaoks tabel "pages", mis sisaldab informatsiooni iga defineeritud lehe kohta. Tabeli "pages" struktuur on järgnev:

- $\bullet$  id (int 11) unikaalne primaarvõti
- hidden (int 1) kas leht on nähtav tavakasutajale või ei ole  $(0 n$ ähtav, 1 ei ole nähtav)
- subpage (int  $1$ ) kas leht on alamleht või ei ole (0 põhileht, 1 alamleht)
- package (varchar 200) lahter, millega grupeeritakse lehti, et oleks võimalik näidata alamlehti teatud põhilehe all
- position (int  $11$ ) järjekorra number menüüs
- url (varchar 100) link, millel asub üks konkreetne leht
- title (varchar  $100$ ) lehe pealkiri
- $content (longtext) lehe sisu$
- use\_title (int 1) kas lehe pealkiri on nähtav (0 pealkiri ei ole nähtav, 1 pealkiri on nähtav)
- use\_title\_sorting (int 1) spetsiaalne pealkiri, mida on vaja lehtedel, mis sisaldavad sorteerimist (0 – sorteerimise pealkiri ei ole nähtav, 1 – sorteerimise pealkiri on nähtav)
- use extra functionality (int 1) kas leht on tavaline alamleht, mis sisaldab ainult vormindatud teksti ning pilte või tegemist on spetsiaalse lehega, millel on spetsiifiline funktsionaalsus  $(0 - tavaline leht, 1 - spetsiaalne leht)$
- use full width (int 1) kas lehe laius on ekraaniga võrdne või on lehe laiusel kindel maksimaalne suurus  $(0 - kindel$  piiratud laius,  $1 - e$ kraani laiune leht)

Välja toodud struktuuri põhjal on näha, et veebilehel olevad lehed jaotuvad järgnevatesse kategooriasse:

- Tavalised lehed Lehe põhisisu tuleb otse andmebaasist, sisaldab HTML koodi. Andmebaasi "pages" tabelis oleval real on "use extra functionality" väärtus 0.
- Spetsiaalsed lehed Lehe põhisisu ei tule andmebaasist, vaid laetakse sisse PHP koodist. Andmebaasi "pages" tabelis oleval real on "use extra functionality" väärtus 1.

#### <span id="page-11-0"></span>**2.1.2 Kasutajad**

Olemasolev veebileht võimaldab kasutajatel veebilehele sisse logida e-posti aadressiga, läbi Facebooki või Google'i teenuse. Andmebaasis on kasutajate jaoks tabel "users", mille struktuur on järgnev:

- id (int  $11$ ) unikaalne primaarvõti
- email (varchar 300) kasutaja e-posti aadress
- password (varchar 60) kasutaja parool räsitud kujul
- hash (varchar 300) juhuslikult genereeritud räsitud sõne
- verified (int 1) lahter, mis määrab ära, kas kasutaja konto on kinnitatud ning sellega saab veebilehele sisse logida (vajalik ainult e-posti aadressiga sisse logimisel) (0 – konto pole kinnitatud ning ei saa sisse logida, 1 – konto on kinnitatud ning saab sisse logida)

Konto loomisel sisestatakse "users" tabelisse uus rida, kuhu sisestatakse kasutaja e-posti aadress, parool räsitud kujul, juhuslikult genereeritud räsitud sõne. Kui konto luuakse eposti aadressiga, siis on algselt "verified" lahter 0 ning kontoga sisse logimiseks tuleb konto eraldi kinnitada, minnes lingile, mis saadetakse sisestatud e-posti aadressile. Logides sisse Facebook'i või Google'iga, ei tule kontot eraldi kinnitada ning kontosse on koheselt võimalik sisse logida.

#### <span id="page-12-0"></span>**2.2 Süsteemi nõuded**

Selles peatükis pannakse kirja sisuhaldussüsteemile kehtivad nõuded. Nõuded jaotuvad kahte kategooriasse: funktsionaalsed [11] ja mittefunktsionaalsed nõuded [12]. Funktsionaalsed nõuded panevad paika, mis funktsionaalsus arendataval süsteemil peab olema. Mittefunktsionaalsed nõuded määravad ära arendatava süsteemi kvaliteedi ning üldised omadused.

#### <span id="page-12-1"></span>**2.2.1 Ettevõtte vajadused**

Ettevõttel on vaja, et ettevõtte töötajad saaksid hallata veebilehe sisu otse veebilehelt ilma spetsiaalse tarkvarata ning ilma programmeerimiskeeli oskamata. Töötajad peavad saama lisada, kustutada ja muuta tavalisi tekstilehti, millel puudub spetsiaalne funktsionaalsus. Töötajad peavad saama muuta spetsiaalsetel lehtedel teatud määral sisu, kuid töötajad ei tohi saada kustutada ega lisada spetsiaalseid lehti läbi sisuhaldussüsteemi.

Ettevõttel on vaja, et kõik tavalised lehed oleksid hallatavad ning spetsiaalne "uudiste" leht, kus töötajad saavad lisada ja kustutada uudiseid ning ära peita aegunud uudiseid tavakasutajate eest.

#### <span id="page-12-2"></span>**2.2.2 Süsteemi funktsionaalsed nõuded**

Funktsionaalsed nõuded pandi paika vastavalt ettevõtte vajadustele.

- 1. Sisuhaldussüsteemi saavad sisse logida ainult PÖFF-i töötajad.
- 2. Sisuhaldussüsteemis saab tavalehti lisada.
- 3. Sisuhaldussüsteemis saab tavalehti ära kustutada.
- 4. Sisuhaldussüsteemis saab tavalehti külastajate eest ära peita ning külastajatele nähtavaks teha.
- 5. Sisuhaldussüsteemis saab tavalehti muuta põhileheks või alamleheks.
- 6. Sisuhaldussüsteemis saab muuta lehtede järjekorda navigatsiooniribal.
- 7. Sisuhaldussüsteemis saab muuta tavalehtede pealkirju ja URL-e teksti vormindamine ei tohi olla võimalik.
- 8. Sisuhaldussüsteemis saab muuta tavalehtede sisu ning teksti vormindada tekstivormindustööriistaga.
- 9. Tekstivormindustööriistaga saab valitud teksti muuta:
	- 9.1. Rasvaseks
	- 9.2. Kursiivseks
	- 9.3. Allajoonituks
	- 9.4. Esimese taseme pealkirjaks
	- 9.5. Teise taseme pealkirjaks
	- 9.6. Kolmanda taseme pealkirjaks
	- 9.7. Joondada vasakule
	- 9.8. Joondada keskele
	- 9.9. Joondada paremale
	- 9.10. Punktidega nimekirjaks
	- 9.11. Numbritega nimekirjaks
	- 9.12. URL-iks
	- 9.13. Vormituks ehk eemaldada igasugune vorming
- 10. Tekstivormindustööriistaga saab lisada uut pilti.
- 11. Tekstivormindustööriistaga saab muudatusi tagasi võtta.
- 12. Tekstivormindustööriistaga saab tagasi võetud muudatusi uuesti teha.
- 13. Pildivormindustööriistaga saab pilti:
	- 13.1. Joondada vasakule
	- 13.2. Joondada keskele
	- 13.3. Joondada paremale
	- 13.4. Muuta väiksemaks
	- 13.5. Muuta suuremaks
	- 13.6. Taastada originaalsuuruseks
	- 13.7. Kustutada
- 14. Sisuhaldussüsteemis saab tavalehtede muudatusi salvestada.
- 15. Sisuhaldussüsteemis saab tavalehtede muudatuste salvestamisest loobuda.
- 16. Sisuhaldussüsteemis saab uudist külastajate eest ära peita ning külastajatele nähtavaks teha.
- 17. Sisuhaldussüsteemis saab uudist määrata bänneriks, et uudist kuvataks esilehel.
- 18. Sisuhaldussüsteemis saab uudise kuupäeva muuta.
- 19. Sisuhaldussüsteemis saab uudisele kategooriat määrata.
- 20. Sisuhaldussüsteemis saab uudisele pilti lisada.
- 21. Sisuhaldussüsteemis saab muuta uudiste pealkirju, kirjeldusi ja URL-e teksti vormindamine ei tohi olla võimalik.
- 22. Sisuhaldussüsteemis saab muuta uudiste sisu ning teksti vormindada tekstivormindustööriistaga.
- 23. Sisuhaldussüsteemis saab uudiseid kustutada.
- 24. Sisuhaldussüsteemis saab uudiste muudatusi salvestada.
- 25. Sisuhaldussüsteemis saab uudiste muudatuste salvestamisest loobuda.

#### <span id="page-14-0"></span>**2.2.3 Süsteemi mittefunktsionaalsed nõuded**

- 1. Sisuhaldussüsteemi kasutajaliides on lihtne, mugav ja järgib olemasoleva veebilehe kujundust.
- 2. Sisuhaldussüsteemi on võimalik kasutada järgnevate kõige uuemate veebibrauseritega: Google Chrome, Mozilla Firefox, Apple Safari ja Microsoft Edge.
- 3. Sisuhaldussüsteemi kood järgib olemasoleva veebilehe koodistiili ning on inglise keeles.
- 4. Sisuhaldussüsteemi kood asub serveris olemasoleva veebilehe koodi juures ning järgib olemasoleva veebilehe struktuuri.
- 5. Arendatavale sisuhaldussüsteemile on võimalik hiljem funktsionaalsust lihtsalt juurde lisada.

#### <span id="page-14-1"></span>**2.3 Süsteemi objektid**

Süsteemi põhilised objektid on sisuhaldussüsteem, töötaja, tavaline leht, spetsiaalne leht, tekstivormindustööriist. Joonisel 1 on näha süsteemi objektide vahelised seosed.

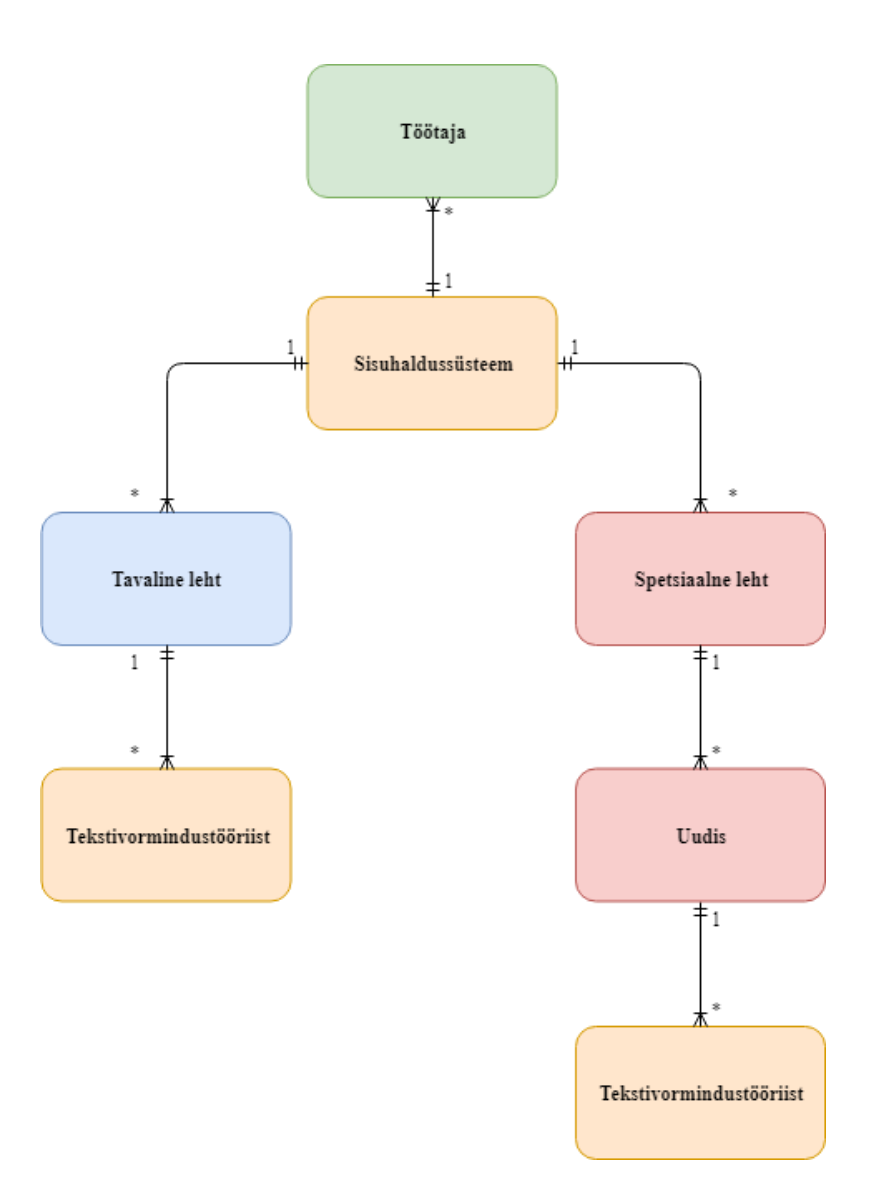

Joonis 1. Süsteemi põhiobjektid ja nende seosed

### <span id="page-15-1"></span><span id="page-15-0"></span>**2.4 Süsteemi ülesehitus**

Sisuhaldussüsteem arendatakse, lisatakse ning integreeritakse olemasolevale veebilehele vastavalt eelnevalt püstitatud nõuetele. Süsteemi ülesehituse saab jaotada kindlatesse etappidesse, mida on vaja realiseerida, et süsteemi püstitus ning nõuded saaksid täidetud.

- Kontosse sisse logimine, töötaja oleku tuvastamine õiguste kontrollimine sisuhaldussüsteemi kasutamiseks.
- Vaade tavaliste lehtede lisamiseks, kustutamiseks, muutmiseks, sisu vormindamiseks tekstivormindustööriistaga ja salvestamiseks.
- Vaade spetsiaalsete lehtede sisu haldamiseks, mis peab vastama spetsiaalsel lehel kasutavate objektide andmebaasi struktuurile.

## <span id="page-16-0"></span>**3 Ettevalmistused süsteemi teostuseks**

Selles peatükis tutvutakse vajaminevate programmeerimiskeeltega, tarkvaraga ning andmebaasi haldusvahendiga, et alustada sisuhaldussüsteemi arendamist.

#### <span id="page-16-1"></span>**3.1 Kasutatud programmeerimiskeeled**

Kasutatavad programmeerimiskeeled valiti selliselt, et need oleksid samad, mida on kasutatud olemasoleva veebilehe jaoks, et sisuhaldussüsteemi integreerimine olemasolevale lehele oleks võimalik ilma programmeerimiskeelte ühilduvuse probleemideta ning et lõpptulemus oleks võimalikult ühtse koodistiiliga.

#### <span id="page-16-2"></span>**3.1.1 HTML**

HTML [3] ehk hüperteksti märgistuskeel, inglise keeles "*HyperText Markup Language*" on programmeerimiskeel, mida kasutatakse, et paika panna veebilehe struktuur. HTMList võib mõelda, kui programmeerimiskeelt, millega pannakse veebilehel paika, mis elementidest ehk "kastidest" veebileht koosneb.

#### <span id="page-16-3"></span>**3.1.2 CSS / SASS**

CSS [5] ehk küljenduskeel, inglise keeles "*Cascading Style Sheets*" on programmeerimiskeel, millega muudetakse HTML elementide stiili ja kujundust. CSS-i peamiseks puuduseks on, et koodi ei ole võimalik "nestida" [13] ehk jaotada kihtidesse, mille tõttu on CSS koodi lugemine raskendatud.

SASS [6] ehk täiendkeel CSS-ile, inglise keeles "*Syntactically Awesome Stylesheets*, *extension for CSS*" on programmeerimiskeel, kus saab CSS reegleid kirjutada CSS enda süntaksiga, kuid SASS-il on mitmed eelised CSS-i ees. Tähtsamateks eelisteks on, et kirjutatavat CSS koodi saab kirjutada kihtide kaupa, mille tõttu on selgelt nähtav, mis CSS kood millisele HTML-i elemendile kuulub. Lisaks on võimalik kirjutada reegleid, mis täidavad mitut CSS-i reeglit korraga, mis hoiavad koodi lihtsa ja selgena. SASS võimaldab ka importida teisi SASS faile, mille abil on võimalik importida palju SASS

faile ühte, millega lõpuks genereeritakse üks CSS fail, et vähendada tehtavaid päringuid veebilehe serverile, et kiirendada veebilehe laadimist.

#### <span id="page-17-0"></span>**3.1.3 JavaScript / jQuery**

JavaScript [7] on skriptimiskeel, mida kasutatakse veebilehtedele interaktiivsuse juurde lisamiseks. Seda kasutatakse, et veebilehele lisada funktsionaalsust, millega muudetakse veebilehe sisu pärast veebilehe laadimist.

jQuery [8] on JavaScripti teek, mille abil on võimalik kirjutada lühemat ja arusaadavamat koodi HTML elementide muutmiseks.

#### <span id="page-17-1"></span>**3.1.4 PHP**

PHP [9] ehk *Hypertext Preprocessor* on eelkõige veebilehtede arendamiseks mõeldud serveri programmeerimiskeel, mis lihtsustab HTML koodi genereerimist, kiirendab tunduvalt korduva koodi kirjutamise vältimist ning pakub juurdepääsu serveri ja seansi muutujatele, millele tavalise HTML koodiga ligipääs puudub.

#### <span id="page-17-2"></span>**3.1.5 SQL**

SQL [10] on struktuurpäringukeel ehk "*Structured Query Language*", mida kasutatakse relatsiooniliste andmebaasisüsteemide andmete haldamiseks. SQL keelt on väga lihtne kasutada PHP-ga, luues ühendus andmebaasiga, mille järel on võimalik teha päringuid üle ühendatud andmebaasi, pääsedes ligi andmebaasis olevatele andmetele ning muuta andmebaasis olevaid andmeid vastavalt andmebaasis paika pandud reeglitele.

#### <span id="page-17-3"></span>**3.2 Kasutatud tarkvara**

Siin peatükis loetletakse süsteemi arendamiseks kasutatud tarkvara ning lühitutvustused antud tarkvarade kohta.

#### <span id="page-17-4"></span>**3.2.1 Atom**

Atom [14] [15] on vaba ja avatud lähtekoodiga tekstiredaktor Microsoft Windowsi, Linuxi ja macOS-i jaoks. Atom on töölaua rakendus, mis põhineb veebitehnoloogiatel, pakub väga suurt lisade kogu ning pakub lisafunktsionaalust väga paljudele programmeerimiskeeltele.

#### <span id="page-18-0"></span>**3.2.2 FileZilla**

FileZilla [16] on vabatarkvara Microsoft Windowsi, Linuxi ja macOS-i jaoks failide ülesja alla laadimiseks serverist, luues ühenduse üle FTP [11]. FileZilla on populaarne oma lihtsuse, arusaadavause ja kiiruse poolest.

#### <span id="page-18-1"></span>**3.2.3 XAMPP**

XAMPP [12] on veebiserveri lahenduse komplekt, mis sisaldab Apache HTTP serverit, MariaDB andmebaasi ning tuge PHP programmeerimiskeele interpreteerimiseks, pakkumaks kiiret ja lihtsat varianti veebilehe arendamiseks.

#### <span id="page-18-2"></span>**3.2.4 Google Chrome**

Chrome on Google'i poolt arendatav veebibrauser, mis on kõige populaarsem ning seda kasutab 58,8% [20] kasutajatest.

#### <span id="page-18-3"></span>**3.2.5 Apple Safari**

Safari on Apple'i veebibrauser, mida saab kasutada ainult Apple seadmega. Safari on kasutamise poolest teisel kohal 14,6%-ga [20].

#### <span id="page-18-4"></span>**3.2.6 Microsoft Edge**

Edge on Microsofti ametlik veebibrauser, mis on ametlik asendus Internet Explorerile, kuna Internet Explorerit enam ei arendata. Edge on kolmandal kohal ning seda kasutatakse 6,9% [20].

#### <span id="page-18-5"></span>**3.2.7 Mozilla Firefox**

Firefox on Mozilla poolt arendatav veebibrauser, mis on kasutatavuse poolest neljandal kohal 6,4% [20].

#### <span id="page-18-6"></span>**3.3 Server ja andmebaas**

Olemasolev veebiserver asub Zone'i virtuaalserveris. Andmebaasi teenust pakub samuti Zone ning andmebaasi haldamiseks pakub Zone ligipääsu vajaminevale andmebaasile läbi phpMyAdmin'i. Vajaminevad andmed ligipääsuks annab ettevõte.

Kuna Zone'i serveriks on Apache HTTP ning andmebaasiks on MariaDB, siis lokaalseks arenduseks sobib ideaalselt XAMPP, mis sisaldab samu tehnoloogiad, et hiljem ei tekiks ühilduvuse probleeme lokaalse ja Zone'i serveriga.

Saamaks paremini aru, mis on phpMyAdmin ja kuidas see välja näeb, on näha joonisel 2, mis näitab phpMyAdmini üldist välimust ning andmebaasi tabeli "pages" struktuuri, mis seletati lahti peatükis 2.1.1.

| phpMyAdmin                     |                                                                                                    | En Server: d765.mysql.zonevs.eu » @ Andmebaas: d765_poff2018 » . Tabel: pages |                                                                                                    |  |  |  |  |  |  |  |
|--------------------------------|----------------------------------------------------------------------------------------------------|-------------------------------------------------------------------------------|----------------------------------------------------------------------------------------------------|--|--|--|--|--|--|--|
| 企图◎画券                          | 圃<br><b>M</b> Struktuur<br>Vaata                                                                                    | <b>3-i</b> Lisa<br>$\Box$<br>SQL<br>$\mathbb{Q}$<br>Otsi                      | $\Box$ Impordi<br>Ekspordi<br>P<br>Tegevused<br><b>Jälgimin</b>                                           |  |  |  |  |  |  |  |
| Hiljutised Lemmikud<br>60      | 嗯<br><b>Tabeli struktuur</b>                                                                                        | Seoste vaade                                                                  |                                                                                                    |  |  |  |  |  |  |  |
| $\Box$ Uus<br>EL d765 poff2018 | <b>Nimi</b><br>#                                                                                                    | Tüüp<br><b>Kodeering</b>                                                      | Atribuudid Tühi Vaikimisi Kommentaarid Lisaks                                                             |  |  |  |  |  |  |  |
| information schema             | id<br>1                                                                                                    | int(11)                                                                       | Puudub<br><b>AUTO INCREMENT</b><br>Ei                                                                     |  |  |  |  |  |  |  |
|                                | hidden<br>$\Box$<br>$\overline{2}$                                                                                  | int(11)                                                                       | Ei<br>$\bf{0}$                                                                                            |  |  |  |  |  |  |  |
|                                | $\Box$<br>3<br>subpage                                                                                              | int(1)                                                                        | 0<br>Ei                                                                                                   |  |  |  |  |  |  |  |
|                                | $\Box$<br>package<br>4                                                                                              | varchar(200) utf8 general ci                                                  | Ei<br>Puudub                                                                                              |  |  |  |  |  |  |  |
|                                | ∩<br>5<br>position                                                                                                  | int(11)                                                                       | 0<br>Ei                                                                                                   |  |  |  |  |  |  |  |
|                                | url est<br>6<br>$\Box$                                                                                              | varchar(100) utf8_general_ci                                                  | Puudub<br>Jah                                                                                             |  |  |  |  |  |  |  |
|                                | url eng<br>$\Box$<br>7                                                                                              | varchar(100) utf8 general ci                                                  | Puudub<br>Jah                                                                                             |  |  |  |  |  |  |  |
|                                | $\Box$<br>8<br>title est                                                                                            | varchar(100) utf8 general ci                                                  | Puudub<br>Ei                                                                                              |  |  |  |  |  |  |  |
|                                | □<br>9<br>title_eng                                                                                                 | varchar(100) utf8_general_ci                                                  | Puudub<br>Ei                                                                                              |  |  |  |  |  |  |  |
|                                | $\Box$<br>10<br>content est                                                                                         | utf8 general ci<br>longtext                                                   | Puudub<br>Ei                                                                                              |  |  |  |  |  |  |  |
|                                | $\Box$<br>11<br>content_eng                                                                                         | utf8_general_ci<br>longtext                                                   | Ei<br>Puudub                                                                                              |  |  |  |  |  |  |  |
|                                | $\Box$<br>12<br>use title                                                                                           | int(1)                                                                        | Ei<br>1                                                                                                   |  |  |  |  |  |  |  |
|                                | $\Box$<br>13<br>use title sorting                                                                                   | int(1)                                                                        | Ei<br>0                                                                                                   |  |  |  |  |  |  |  |
|                                | $\Box$<br>use extra functionality int(1)<br>14                                                                      |                                                                               | Ei<br>$\bf{0}$                                                                                            |  |  |  |  |  |  |  |
|                                | 15<br>use full width<br>$\Box$                                                                                      | int(1)                                                                        | Ei<br>$\mathbf{0}$                                                                                        |  |  |  |  |  |  |  |
|                                | ↟<br>Vali kõik<br>□                                                                                                 | Valitutega: <b>II</b> Vaata<br>Muuda                                          | <b>◎</b> Kustuta<br>Primaarne<br><b>D</b> Ainulaadne<br><b>偏</b> Indeks<br>$\overline{\mathbf{T}}$ Täiste |  |  |  |  |  |  |  |
|                                |                                                                                                    |                                                                               |                                                                                                    |  |  |  |  |  |  |  |
|                                | <b>品</b> Soovita tabeli struktuuri @ Jälgi tabelit<br><b>A</b> Prindi<br><b>b</b> Liiguta veergusid<br>Normaliseeri |                                                                               |                                                                                                    |  |  |  |  |  |  |  |
|                                | <b>3-i</b> Lisa<br>$\vert$ 1<br>veerg(u)                                                                            | peale use full width<br>$\boldsymbol{\mathrm{v}}$                             | <b>Mine</b>                                                                                               |  |  |  |  |  |  |  |
|                                | Indeksid $\odot$                                                                                                    |                                                                               |                                                                                                    |  |  |  |  |  |  |  |
|                                | Võtme nimi                                                                                                    | <b>Tüüp</b>                                                                   | Ainulaadne Pakitud Veerg Hulk Kodeering Tühi Kommentaar                                                   |  |  |  |  |  |  |  |
|                                | <b>Tegevus</b><br>Muuda & Kustuta PRIMARY                                                                           | <b>BTREE</b> Jah<br>Ei                                                        | 28<br>id<br>Ei<br>Α                                                                                       |  |  |  |  |  |  |  |
|                                | Muuda Mustuta unique url eng BTREE Jah                                                                              | Ei                                                                            | url eng 28<br>Jah<br>$\mathsf{A}$                                                                         |  |  |  |  |  |  |  |
|                                | Muuda & Kustuta unique url est BTREE Jah                                                                            | Ei                                                                            | url est 28<br>Jah<br>A                                                                                    |  |  |  |  |  |  |  |

Joonis 2. phpMyAdmin üldine välimus ja tabeli "pages" struktuur

#### <span id="page-19-1"></span><span id="page-19-0"></span>**3.4 Süsteemi arhitektuur**

Kuna loodav sisuhaldussüsteem peab olema integreeritud olemasoleva veebilehega ning järgima olemasoleva veebilehe struktuuri ja välimust, on kõige mõistlikum põimida sisuhalduse funktsionaalsus olemasoleva veebilehega, et sisuhaldussüsteemi oleks võimalikult lihtne ning mugav kasutada PÖFF-i töötajate poolt.

Sisuhaldussüsteemi kasutajaliides luuakse nii, et kogu olemasoleva veebilehe raamistik ning sisu jäävad samaks, kuid juurde tekivad vajaminevad nupud, mis avavad avatud lehe jaoks kasutajaliidese, millega on võimalik muuta valitud lehe atribuute ning välju, mis on nähtavad joonisel 2.

## <span id="page-20-0"></span>**4 Süsteemi teostus**

Süsteemi teostuse saab jaotada konkreetseteks etappideks, mis on vaja läbida, et vajaminev süsteem paika pandud nõuetega arendatud saaks.

Süsteemi arendamine toimus iteratiivselt ning vastavalt kirjapandud funktsionaalsetele nõuetele tähtsuse järjekorras, pidades meeles ka mitte-funktsionaalseid nõudeid. Iga iteratsiooniga täideti teatud osa funktsionaalsusest ja nõuetest, et süsteem saaks arendatud ning nõuded täidetud.

Arenduse käigus said täidetud kõik nõuded ning tekkinud ideed pandi kirja peatükis  $\sqrt{5}$ Võimalikud arengusuunad". Järgnevalt on kirja pandud läbitud etapid, mis läbiti, et täita kirja pandud nõuded ning arendada püstitatud sisuhaldussüsteem.

### <span id="page-20-1"></span>**4.1 Töötaja tuvastamine sisselogimisel**

Vajalik on, et loodavat sisuhaldussüsteemi saaksid kasutada ainult teatud PÖFF-i töötajad. Selleks on vaja tuvastada, et sisse loginud kasutaja on PÖFF-i töötaja ning talle on antud õigused sisuhaldussüsteemi kasutamiseks.

Esiteks, kõikidel PÖFF-i töötajatel on spetsiaalne e-posti aadress, mis lõpeb PÖFF-i domeeniga, nagu näiteks ["tiina.lokk@poff.ee"](mailto:tiina.lokk@poff.ee).

Teiseks, andmebaasis on tabel "team", mis sisaldab andmeid PÖFF-i töötajate kohta: unikaalne id, nimi, telefoni nr, e-posti aadress.

Eelneva kahe punkti põhjal saab täiustada andmebaasis olevat "users" tabelit ning lisada "users" tabeli struktuuri uus lahter "team id", mis seob oma vahel "users" tabelis oleva "id" lahtri ning "team" tabelis oleva "id" välisvõtmega. Loodud seost on näha joonisel 3.

<span id="page-20-2"></span>

| fk_users_team                   |  | team_id      | d765 poff2018 v | team | id |  |
|---------------------------------|--|--------------|-----------------|------|----|--|
| ON DELETE <sup>S</sup> SET NULL |  | + Lisa veerg |                 |      |    |  |
| ON UPDATE CASCADE               |  |              |                 |      |    |  |

Joonis 3. Andmebaasi tabelite "users" ja "team" vaheline seos

Töötaja tuvastamine sisse logimisel baseerub seega kahel infokillul:

- Kasutaja e-posti aadress on PÖFF-i domeeniga, ehk " $@$ poff.ee" lõpuga.
- Kasutajale on ära määratud unikaalne "team id", mis tuleneb tabelist "team" lahtrilt "id".

Kirja pandud loogika PHP koodina (nähtav joonisel 4) kutsutakse välja kontosse sisselogimisel ning vastavalt andmebaasis olevatele andmetele määratakse ära, kas kasutajal on õigused sisuhaldussüsteemi kasutamiseks.

```
// Give user admin rights.
function setAdmin($email, $team_id) {
       $this -> admin = (isset($team_id) &&
             strpos($email, '@poff.ee') !== false);
       if (\text{5this -> isAdmin()) {
             $this -> team_id = $team_id;
       }
}
```
Joonis 4. Töötaja staatuse määramine sisselogimisel

#### <span id="page-21-2"></span><span id="page-21-0"></span>**4.2 Kasutajaliides sisuhaldussüsteemi kuvamiseks**

Töötaja tuvastamisel on vaja näidata vajaliku kasutajaliidest, millega oleks võimalik alustada tavaliste lehtede ja teatud spetsiaalsete lehtede muutmist.

Tavaliste lehtede sisu laaditakse alla otse andmebaasist ning kuvatakse veebilehel. Spetsiaalsete lehtede sisu tuleb andmebaasis defineeritud URL-ist ning serveris korrektses asukohas asuvast samanimelisest PHP failist.

#### <span id="page-21-1"></span>**4.2.1 Kasutajaliides tavaliste lehtede muutmise või lisamise alustamiseks**

Tavaliste lehtede jaoks sobiliku liidese näitamiseks võib kasutada sarnast loogikat nagu "*Man in the middle attack*" [20], kus enne lehe sisu kuvamist lisatakse veebilehele juurde liides sisuhaldussüsteemi kuvamiseks valitud lehele. Kuna tavaliste lehtede muutmine on kõikidel sarnane, siis siin piisab, kui tavaliste lehtede juures näidata nuppu, et avada täpsem vaade lehe andmete muutmiseks.

Uue lehe lisamise alustamiseks kuvatakse kogu aeg nähtaval olev nupp navigatsiooniribal, et liides oleks võimalikult lihtne ning vältida lisa nupu loomist mõnesse teise kohta veebilehele.

Liidest valitud tavalise lehe andmete muutmise alustamiseks ning uue lehe lisamiseks on näha joonisel 5.

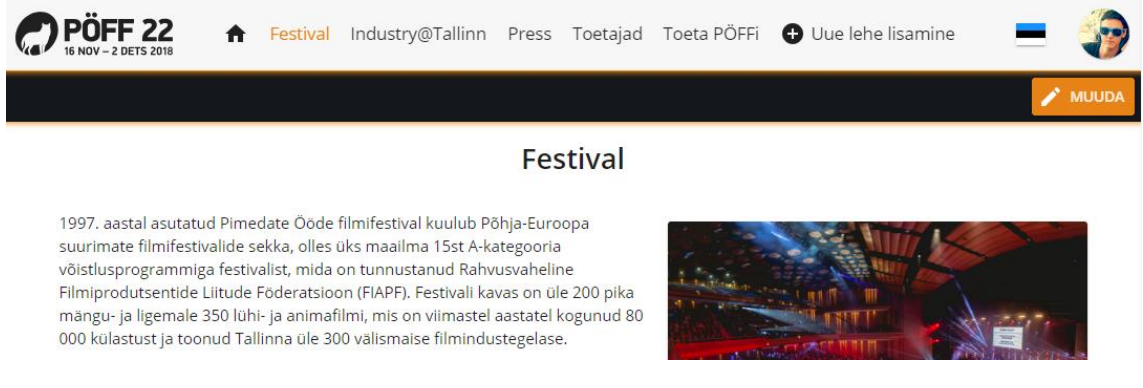

Joonis 5. Liides alustamaks tavalise lehe muutmist

#### <span id="page-22-1"></span><span id="page-22-0"></span>**4.2.2 Kasutajaliides spetsiaalsete lehtede muutmise alustamiseks**

Spetsiaalsete lehtede sisu võib olla kohati väga erinev, seega peaks igal spetsiaalsel lehel olema natukene kohandatud liides.

Kuna töötaja jaoks ei ole oluline teada, kas ta hakkab muutma tavalist või spetsiaalset lehte, siis peaks liides sisuhaldussüsteemi alustamiseks võrreldes tavalise lehe liidesega võimalikult sarnane olema.

Joonisel 6 on näha liidest spetsiaalsel lehel "Uudised", kus vaikimisi sisuhaldus muutmise alustamise nupuga on võimalik juurde lisada uus spetsiaalse lehe objekt – uudis.

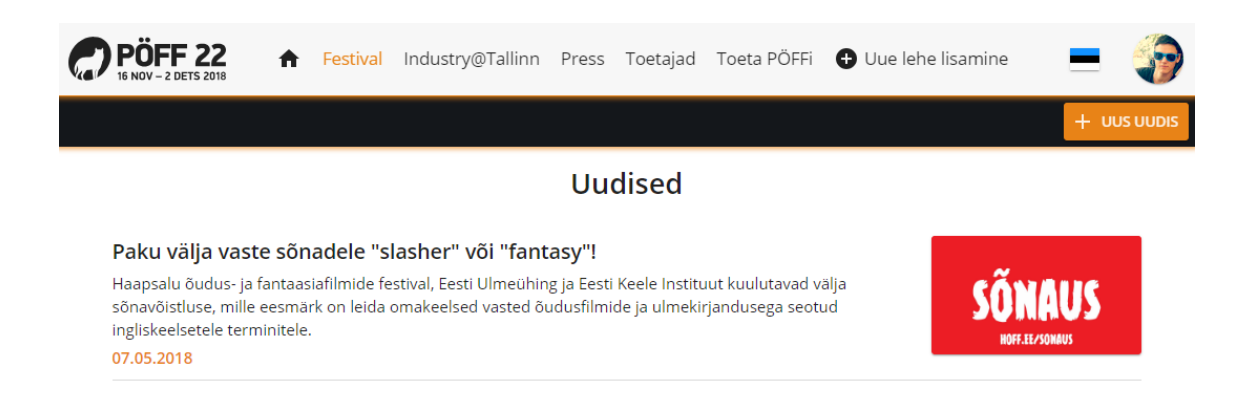

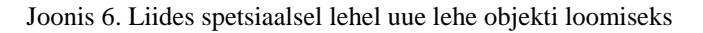

<span id="page-23-2"></span>Kuna nõuete kohaselt on vaja saada ka eelnevalt sisestatud uudiseid muuta, siis uudise valimisel näidatakse spetsiaalsel lehel jällegi sarnast, kuid teise funktsionaalsusega liidest, mis on nähtav joonisel 7.

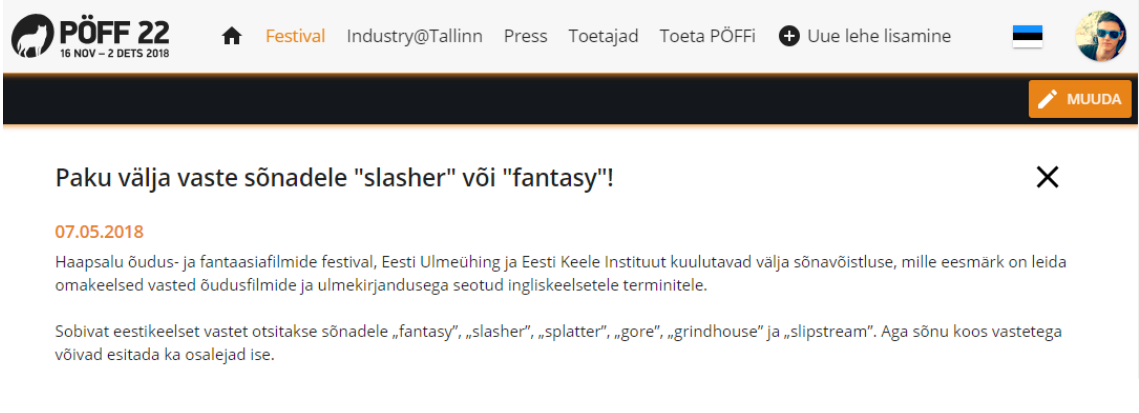

Joonis 7. Liides spetsiaalsel lehel ühe objekti valimisel

#### <span id="page-23-3"></span><span id="page-23-0"></span>**4.3 Vaated tavaliste lehtede ja spetsiaalsete objektide muutmiseks**

Sisuhaldussüsteemi kasutajaliides tavaliste lehtede ja spetsiaalsete lehtede muutmiseks peaks olema võimalikult sarnane, et süsteemi oleks lihtsam ja mugavam kasutada.

#### <span id="page-23-1"></span>**4.3.1 Tavaliste lehtede muutmise vaade**

Tavaliste lehtede muutmise kasutajaliides peab vastama ning toetama peatükis 2.1.1 väljatoodud tabeli "pages" lahtrite (välja toodud ka joonisel 2) muutmist vastavalt paika pandud funktsionaalsetele nõuetele. Selle jaoks loodi uus spetsiaalne leht, mis sisaldab välju vastava tabeli "pages" lahtrite jaoks, mille andmete sisestamisel andmebaasi tekiks

PÖFF-i veebilehele uus leht. Liidest tavalise lehe muutmiseks ning salvestamiseks on võimalik näha joonisel 8.

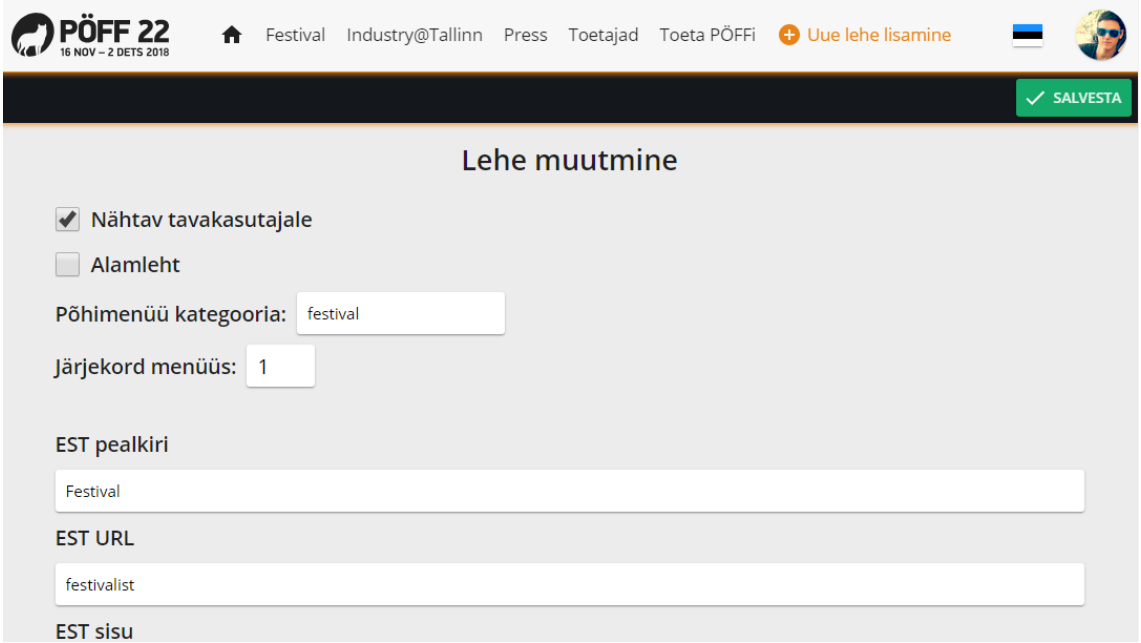

Joonis 8. Liides tavalise lehe muutmiseks või uue loomiseks

#### <span id="page-24-1"></span><span id="page-24-0"></span>**4.3.2 Spetsiaalsete lehtede objektide muutmise vaade**

Spetsiaalse lehe objektide muutmiseks saab ära kasutada tavalehtede muutmiseks loodud liidest ning elemente, et tavaliste ja spetsiaalsete lehtede muutmise kasutajaliidesed kasutaksid sama kujundust ning järgiksid olemasoleva veebilehe kujundust.

Näitena valitud spetsiaalse lehe uudise objekti muutmise liides on nähtav joonisel 9.

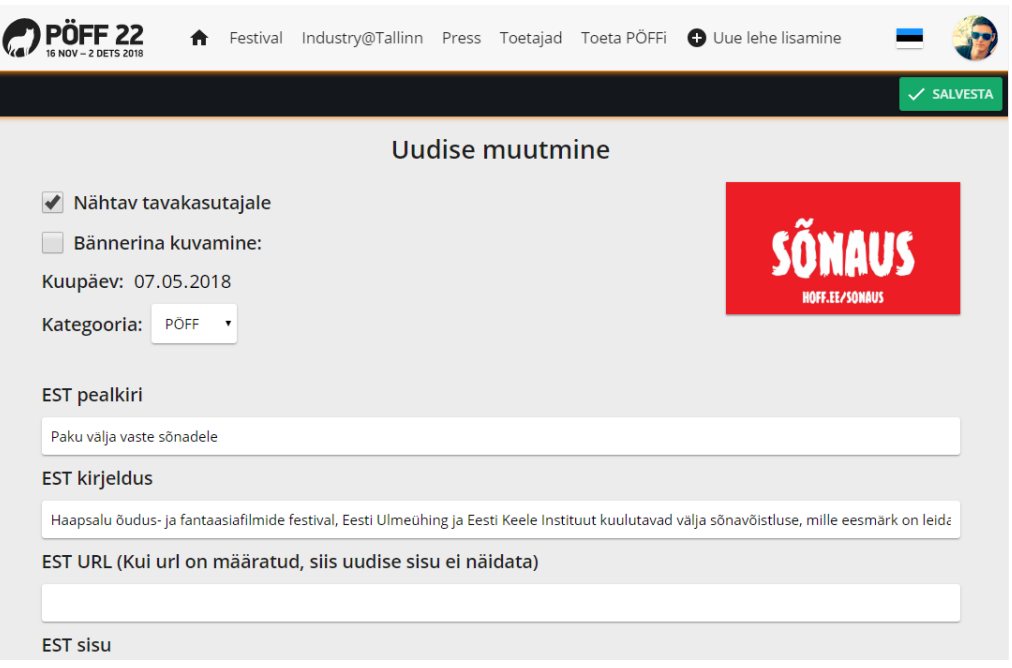

Joonis 9. Liides spetsiaalse lehe valitud objekti muutmiseks või loomiseks

## <span id="page-25-1"></span><span id="page-25-0"></span>**4.4 Nupp tavaliste lehtede ja spetsiaalsete lehtede objektide kustutamiseks**

Sisuhaldussüsteem peab võimaldama saama kustutada tavalisi lehti, kuid spetsiaalseid lehti mitte kustutada. Lisaks peab saama kustutada spetsiaalsete lehtede valitud objekti. Selle jaoks on tavaliste lehtede ja spetsiaalsete lehtede objektide muutmise vaates kustutamise nupp, mille vajutamisel kustutatakse valitud tavaline lehe või spetsiaalse lehe objekt. Kustutamise nupp on nähtav joonisel 10.

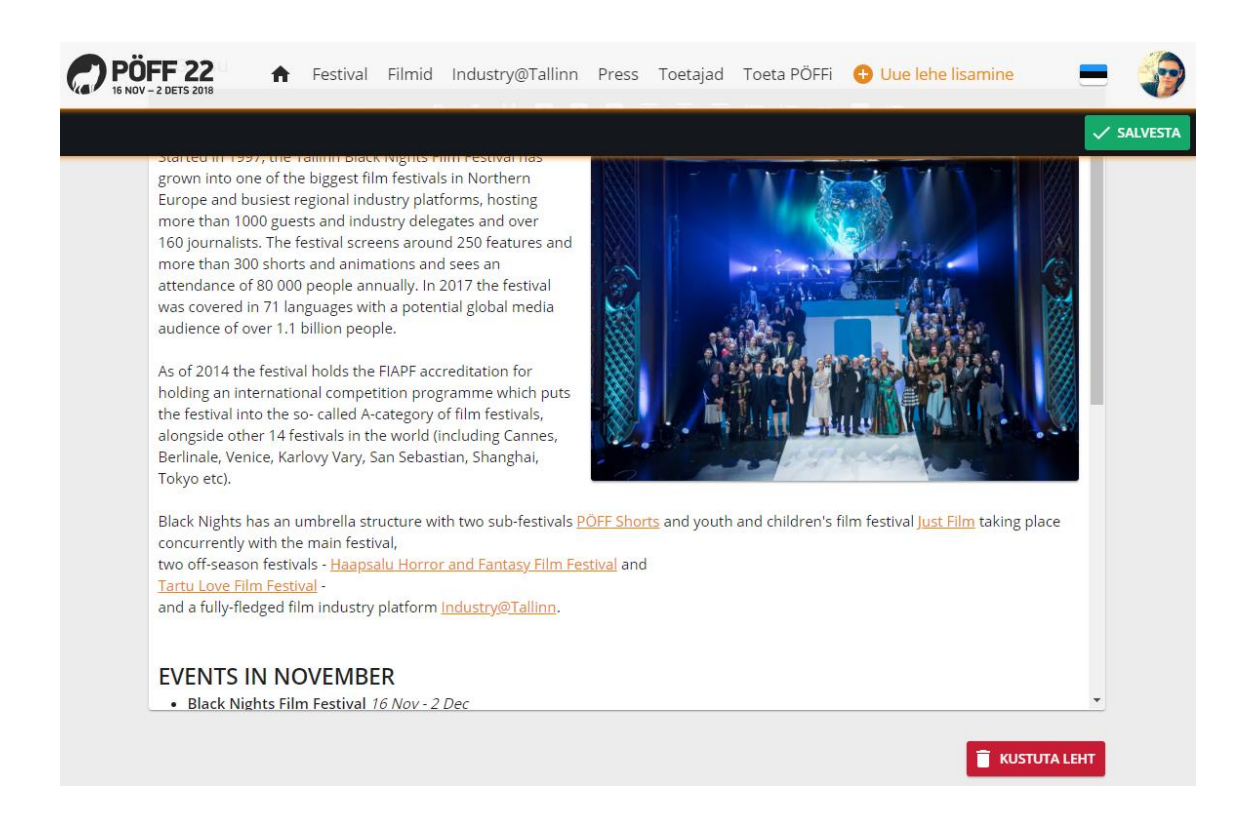

Joonis 10. Liides nupuga tavalise lehe kustutamiseks

### <span id="page-26-1"></span><span id="page-26-0"></span>**4.5 Sisuhaldussüsteemi tekstivormindustööriist**

Sisuhaldussüsteemis tavaliste lehtede muutmisel ning mõningatel juhtudel ka spetsiaalsete lehtede objekti muutmisel on vajalik, et teatud lahtrid toetaksid tekstivormindamist ning piltide lisamist. Selle jaoks arendati WYSIWYG [21] redaktor, kasutades JavaScripti *Rangy* [22] teeki, mis võimaldab modifitseerida valitud teksti brauseris vastavalt defineeritud funktsioonidele.

*Rangy* teek valiti, kuna see on toetatud nõuetes loetletud veebibrauserites, pakub lihtsat funktsionaalsust valitud teksti asukoha meelde jätmist ning eelneva tekstivaliku taastamist. Veebibrauserite ametlik "*document.execCommand*" [23] toetab vajaminevat funktsionaalsust ainult osaliselt, seega on Rangy teek vajalik täielikult nõutava funktsionaalsuse tagamiseks.

Kolmanda osapoole WYSIWYG redaktorit ei kasutatud, kuna olemasolevad lahendused ei vastanud ettevõtte soovidele, ei pakkunud piisavalt head lahendust, olid süntaksi poolest liiga mahukad või ettevõtja jaoks liiga kallid.

Koodinäide "*document.execCommand*" ja *Rangy* kasutamisest on nähtav joonisel 11.

```
// Insert numbers before paragraphs.
function insertOrderedList() {
      document.execCommand('insertOrderedList', false, null);
}
// Headings.
function insertHeading(tag) {
      var selection = rangy.saveSelection();
      rangy.createClassApplier(tag, {
             elementTagName: 'span'
      }).toggleSelection();
      rangy.restoreSelection(selection);
}
```
<span id="page-27-0"></span>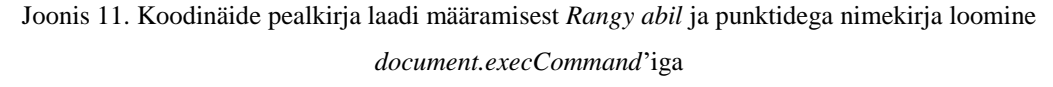

Tekstivormindustööriist on võimalikult minimaalne, et töötajatel seda võimalikult lihtne kasutada oleks, kuid pakub piisavalt funktsionaalsust, et täidetud oleksid püstitatud nõuded. Tekstivormindustööriist koos pildivormindustööriistaga on nähtavad joonisel 12.

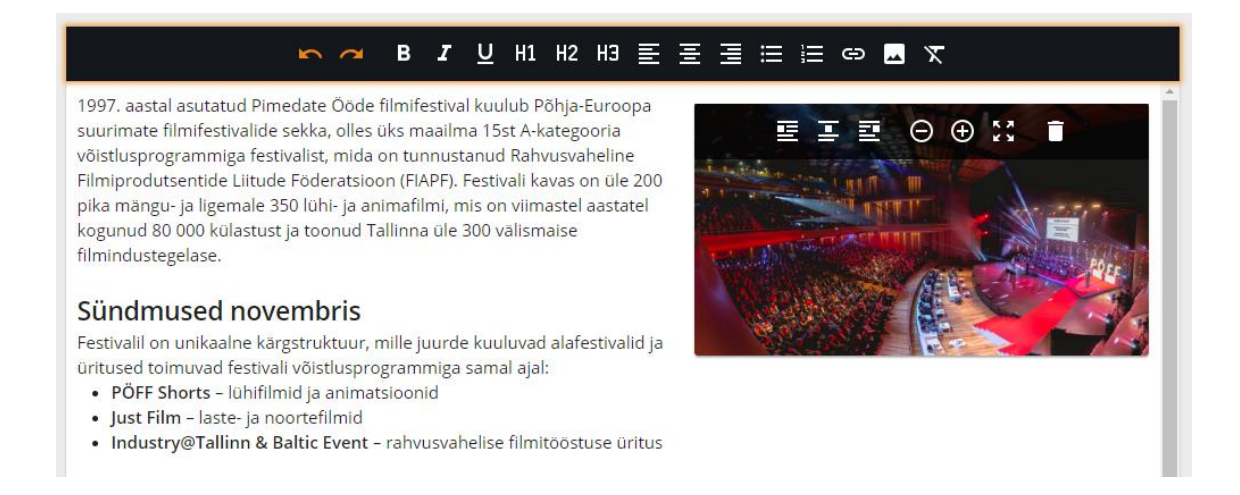

<span id="page-27-1"></span>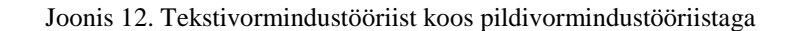

## <span id="page-28-0"></span>**5 Võimalikud arengusuunad**

Valminud sisuhaldussüsteem sai arendatud nii, et sellele oleks võimalikult lihtne juurde lisada uut funktsionaalsust nii tekstivormindus- kui ka pildivormindustööriista. Loodud süsteemi on väga lihtne ka rakendada teistele spetsiaalsetele lehtedele tulevikus, mida peaks saama muuta.

#### <span id="page-28-1"></span>**5.1 Kohandatud õigused**

Ettevõttel oli kindel soov, et vaid teatud töötajad, kellele on vajaminevad õigused antud, pääsevad ligi sisuhaldussüsteemile, kuid tulevikus tuleks juurde lisada võimalus määrata konkreetseid õiguseid töötajatele lehtede põhiselt.

See tähendaks, et töötajatele saaks ära määrata, mis tegevusi nad sisuhaldussüsteemis saavad teha ning millised tegevused on nende jaoks piiratud.

#### <span id="page-28-2"></span>**5.2 Sisselogimiste piiramine vale parooli korral**

Kuna sisuhaldussüsteemi saab sisselogida samast kohast nii tavakasutaja kui ka töötaja, oleks vajalik piirata ära sisselogimine, kui parooli on sisestatud teatud arv kordi valesti. Pärast mitme kordselt valesti parooli sisestust saadetaks konto e-posti aadressile kiri selle kohta ning palutakse läbi teha konto parooli taastamise protsess, et kontole uuesti ligi pääseda.

See oleks vajalik, et vältida massilisi rünnakuid sisuhaldussüsteemi suunas, et sisuhaldussüsteem oleks turvalisem.

#### <span id="page-28-3"></span>**5.3 Reaalajas lehtede muutmine kaastöötajatega**

Lehte muutes võiks olla näha, kas mingi töötaja muudab hetkel valitud lehte või ei muuda. See oleks vajalik, et üks töötaja ei kirjutaks äsja teise lisatud töötaja muudatusi üle.

Probleemi saaks lahendada kahel viisil:

• Kui üks töötaja juba muudab lehte, siis teine töötaja seda samaaegselt teha ei saa.

• Üks töötaja näeb koheselt lehel tehtavaid muudatusi, mida teine töötaja teeb. Spetsiaalsete lehtede muutmise automatiseerimine

### <span id="page-29-0"></span>**5.4 Spetsiaalsete lehtede muutmise vaate automaatne genereerimine**

Iga spetsiaalse lehe jaoks tuleks kirjutada vorm, mille järgi muudetakse spetsiaalse lehe objekti. Võimalik oleks vajaminev vorm sarnaste spetsiaalsete lehtede objekti muutmiseks genereerida andmebaasis olevate väljade ning tüüpide põhjal. See tähendaks, et töötajad saaksid võimaluse spetsiaalseid lehti kiiremini muutma asuda. Lisaks vähendaks see veebilehe arendaja koormust, kuna arendaja ei peaks iga spetsiaalse lehe jaoks eraldi koodi kirjutama.

## <span id="page-30-0"></span>**6 Kokkuvõte**

Käesoleva lõputöö eesmärgiks oli uurida MTÜ Pimedate Ööde Filmifestivali vajadusi seoses sisuhaldussüsteemiga, paika panna nõuded, mis peavad süsteemi arendamise lõpuks täidetud saama ning integreerida loodud süsteem olemasoleva PÖFF-i veebilehega.

Kirja pandud nõuete analüüsi tulemusel oli selge, mida ettevõtte vajab, et sisuhaldussüsteem oleks võimeline tegema ning milliselt peaks loodav sisuhaldussüsteem olemasolevale veebilehe integreeritama.

Valminud sisuhaldussüsteem on piisavalt lihtne ja mugav, et seda saaksid ilma programmeerimisteadmisteta PÖFF-i töötajad edukalt kasutada. Loodud süsteemiga jäi rahule nii ettevõtte, kui ka ettevõtte töötajad, kuna valminud süsteem annab töötajatele võimaluse kiirelt lehele sisestada uut informatsiooni, ilma, et nad peaksid ühendust võtma veebilehe arendajaga. Süsteem pakub paindlikust nii PÖFF-i töötajatele kui ka veebilehe arendajale.

Isiklikult oli taolise sisuhaldussüsteemi loomine esmakordne ning lõpptulemusega jäin rahule, kuna ettevõtte ja ettevõtte töötajad olid loodud süsteemiga väga rahul ning taolist süsteemi luues omandasin uusi kogemusi.

Kõige suuremaks probleemiks loodava süsteemi juures oli see, et süsteem pidi toimima erinevate veebibrauseritega ning arenduse käigus selgus, et veebibrauserid käituvad kohati väga erinevalt, seega tuli teatud probleeme korduvalt lahendada, otsides lahendust, mis toimiks vajaminevate veebibrauseritega.

Kõige meeldivam sisuhaldussüsteemi loomisel oli, kuidas saab lahendada keerulisi probleeme, mis vajavad mitme töötaja vahelist suhtlust ning välja töötada süsteem, mis kergendab erinevate töötajate töökoormust.

## <span id="page-31-0"></span>**Kasutatud kirjandus**

- [1] "What is MySOL?," [Võrgumaterjal]. Available: https://dev.mysql.com/doc/refman/8.0/en/what-is-mysql.html. [Kasutatud 15 05 2018].
- [2] "phpMyAdmin," [Võrgumaterjal]. Available: https://www.phpmyadmin.net. [Kasutatud 15 05 2018].
- [3] "HTML," [Võrgumaterjal]. Available: https://et.wikipedia.org/wiki/HTML. [Kasutatud 05 15 2018].
- [4] "URL," [Võrgumaterjal]. Available: https://et.wikipedia.org/wiki/Internetiaadress. [Kasutatud 16 05 2018].
- [5] "CSS," [Võrgumaterjal]. Available: https://et.wikipedia.org/wiki/CSS. [Kasutatud 17 05 2018].
- [6] "SASS REFERENCE," [Võrgumaterjal]. Available: https://sasslang.com/documentation/file.SASS\_REFERENCE.html. [Kasutatud 17 05 2018].
- [7] "JavaScript," [Võrgumaterjal]. Available: https://et.wikipedia.org/wiki/JavaScript. [Kasutatud 17 05 2018].
- [8] "jQuery," [Võrgumaterjal]. Available: https://jquery.com. [Kasutatud 17 05 2018].
- [9] "PHP: Hypertext Preprocessor," [Võrgumaterjal]. Available: http://www.php.net. [Kasutatud 17 05 2018].
- [10] "SQL," [Võrgumaterjal]. Available: https://en.wikipedia.org/wiki/SQL. [Kasutatud 17 05 2018].
- [11] "File Transfer Protocol," [Võrgumaterjal]. Available: https://en.wikipedia.org/wiki/File\_Transfer\_Protocol. [Kasutatud 17 05 2018].
- [12] "XAMPP," [Võrgumaterjal]. Available: https://en.wikipedia.org/wiki/XAMPP. [Kasutatud 17 05 2018].
- [13] "WYSIWYG," [Võrgumaterjal]. Available: https://en.wikipedia.org/wiki/WYSIWYG. [Kasutatud 17 05 2018].
- [14] "Functional requirement," [Võrgumaterjal]. Available: https://en.wikipedia.org/wiki/Functional\_requirement. [Kasutatud 16 05 2018].
- [15] "Non-functional requirement," [Võrgumaterjal]. Available: https://en.wikipedia.org/wiki/Non-functional\_requirement. [Kasutatud 16 05 2018].
- [16] "Nesting (computing)," [Võrgumaterjal]. Available: https://en.wikipedia.org/wiki/Nesting\_(computing). [Kasutatud 17 05 2018].
- [17] "Atom," GitHub, [Võrgumaterjal]. Available: https://atom.io. [Kasutatud 17 05 2018].
- [18] "Atom (text editor)," [Võrgumaterjal]. Available: https://en.wikipedia.org/wiki/Atom\_(text\_editor). [Kasutatud 17 05 2018].
- [19] "FileZilla The free FTP solution," [Võrgumaterjal]. Available: https://filezillaproject.org. [Kasutatud 17 05 2018].
- [20] "W3Counter: Global Web Stats," [Võrgumaterjal]. Available: https://www.w3counter.com/globalstats.php. [Kasutatud 17 05 2018].
- [21] "Man-in-the-middle attack," [Võrgumaterjal]. Available: https://en.wikipedia.org/wiki/Man-in-the-middle\_attack. [Kasutatud 17 05 2018].
- [22] "GitHub timdown/rangy: A cross-browser JavaScript range and selection library," [Võrgumaterjal]. Available: https://github.com/timdown/rangy. [Kasutatud 17 05 2018].
- [23] Mozilla, "Document.execCommand() Web APIs | MDN," [Võrgumaterjal]. Available: https://developer.mozilla.org/en-US/docs/Web/API/Document/execCommand. [Kasutatud 17 05 2018].
- [24] "draw.io," [Võrgumaterjal]. Available: https://www.draw.io. [Kasutatud 16 05] 2018].